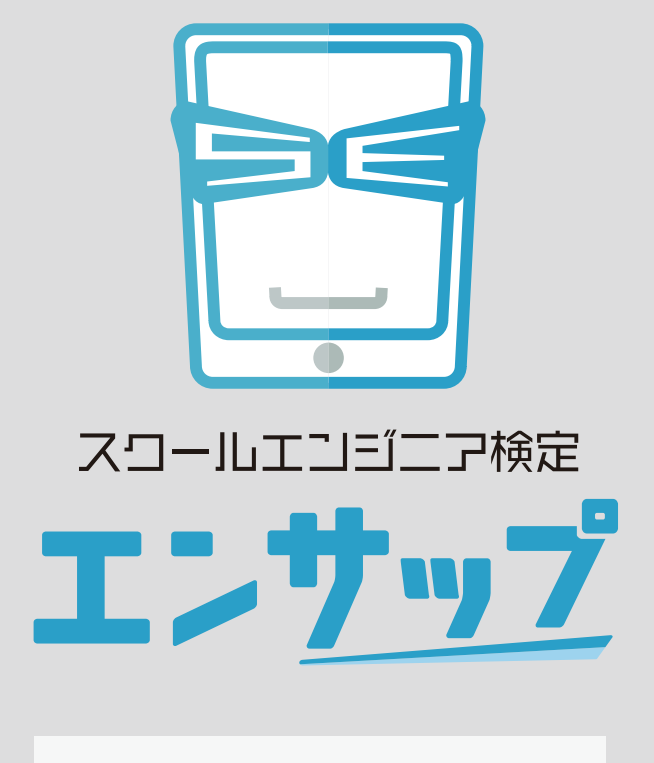

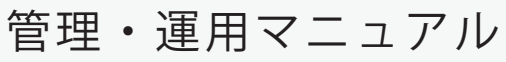

L-Gate 連携版

エンサップ L-Gate 連携版の管理・運用マニュアルです。 活用方法などをご確認いただけます。

エンサップのマニュアルに掲載されている商品またはサービスなどの名称は、各社の商標または 登録商標です。

各社の商標または登録商標

- ・「L-Gate」は内田洋行の商標または登録商標です。
- ・「Google」は Google lnc. の商標または登録商標です。
- ・「Microsoft」は米国 Microsoft Corporation の登録商標です。

### Chapter 1

### 準備編

ログインの仕方など、こちらをご確認ください。

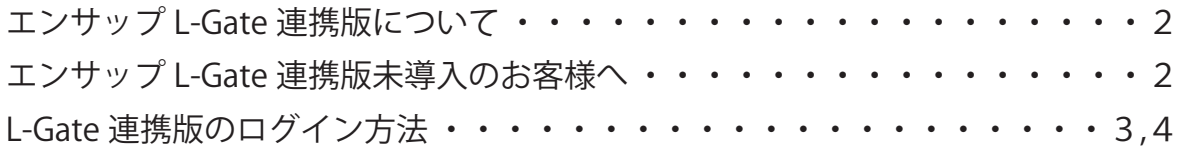

## Chapter 2

### 授業活用編

活用方法や受講履歴の確認など、教職員の皆さまは、こちらをご確認ください。

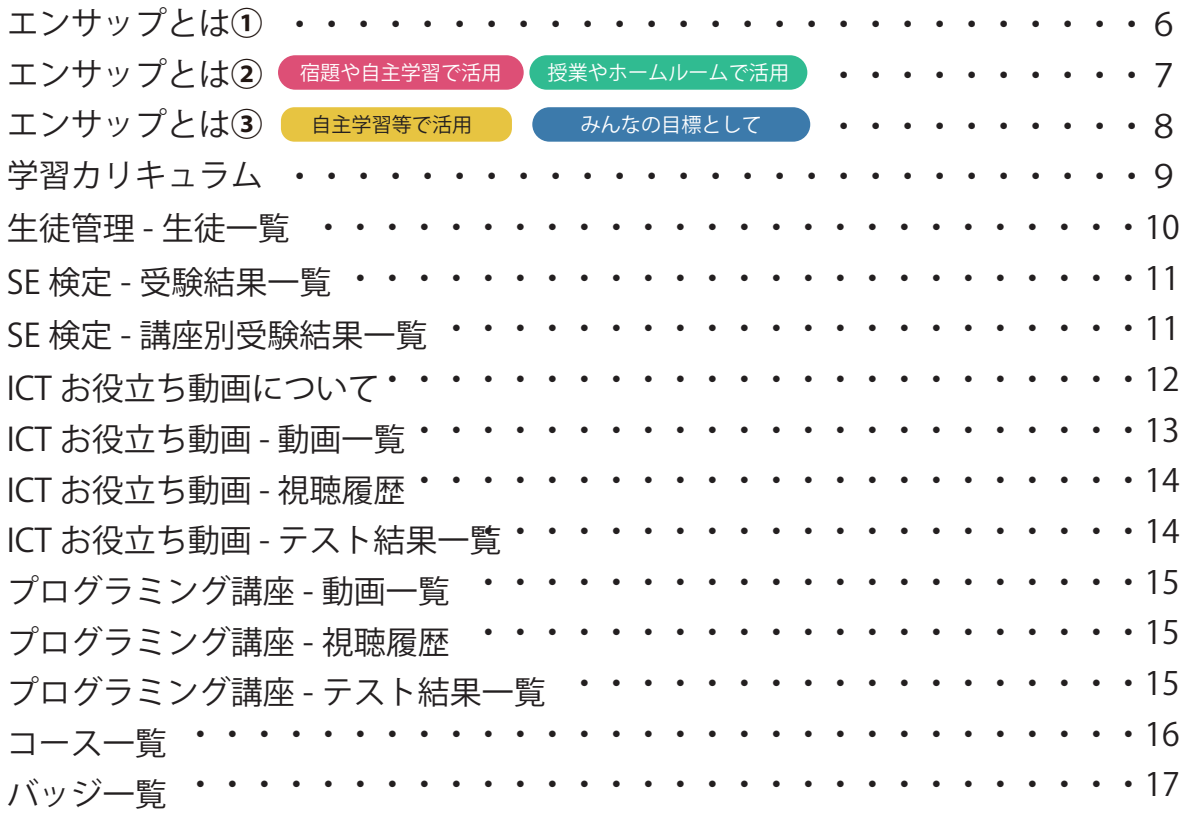

# Chapter 3

### その他

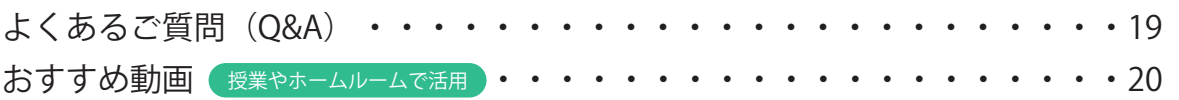

# 準備・登録編 1. 準備編

### **◆ エンサップ L-Gate 連携版について**

エンサップ L-Gate 連携版は、以下の特徴があります。

エンサップは、国際技術標準 OneRoster を利用した名簿連携を「L-Gate」と無償提供サービスで初めて実現しました。 これにより、ユーザー管理の負荷軽減に繋げることができます。 具体的にはエンサップを利用する際の名簿(ユーザー)登録が不要となり、さらに年次更新時の新入生の新規登録や進級処理、 卒業におけるアカウント停止などの作業も、個別(エンサップのため)に実施する必要はありません。

負担軽減可能な作業の具体例は、以下をご連絡ください。

#### ■負担軽減可能な作業の一例

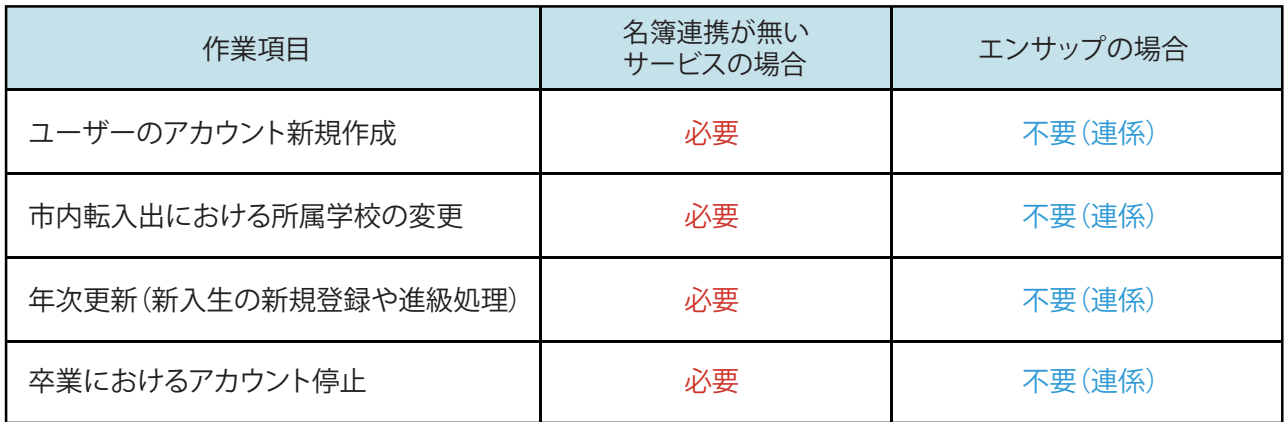

### **◆ L-Gate 全体管理者様へ**

エンサップ L-Gate 連携版を利用するためには、L-Gate 全体管理ご担当者がエンサップを登録する必要があります。 メニューにエンサップが無い場合には、「エンサップの L-Gate 全体管理者向け」マニュアルを別途ご覧いただいて設定をお願い いたします。

「エンサップの L-Gate 全体管理者向け」マニュアルがお手元に無い場合は、下記ページ下部よりダウンロード可能です。

内田洋行サイト 「L-Gate 管理者マニュアル」ページ https://www.info.l-gate.net/admin\_manual/ 場所:ページ下部の「L-Gate と連携可能なサービスの設定をする」内

### **◆ エンサップ L-Gate 連携版未導入のお客様へ**

エンサップ L-Gate 連携版は無償提供のサービスです。 ご利用には、お申込が必要なため「エンサップ L-Gate 連携版」にご興味ありましたら、下記または L-Gate の担当営業まで お問い合わせください。

株式会社建設システム エンサップ事務局 担当:漆畑 Mail:ensupp@kentem.co.jp TEL:050-5468-7551

### **◆ L-Gate 連携版のログイン方法**

下記内容は、L-Gate 連携版が導入済みの状態を前提に説明しています。

<条件>

- ・エンサップ L-Gate 連携版がすでに導入済
- ・L-Gate が教員権限または学校管理者権限のアカウントの場合(教育委員会や教職員のみなさま)
- <u>① L-Gate を起動し、左側の「教材・アプリ」メニュー( 1</u>)をクリック
- ② 教材・アプリ一覧から「エンサップ」(<mark>2</mark>)をクリック

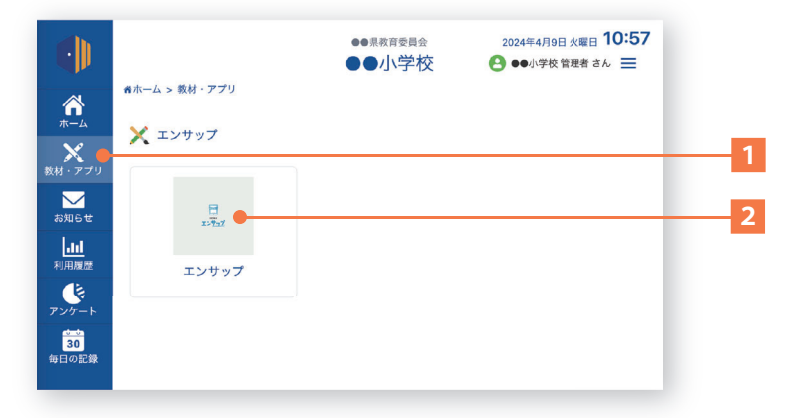

③ 「ダイアログ画面」が表示されたら、任意の「学校」「年度」「学年・クラス」などの - 情報から選択して「アプリ利用」ボタン(<mark>3</mark>)をクリック

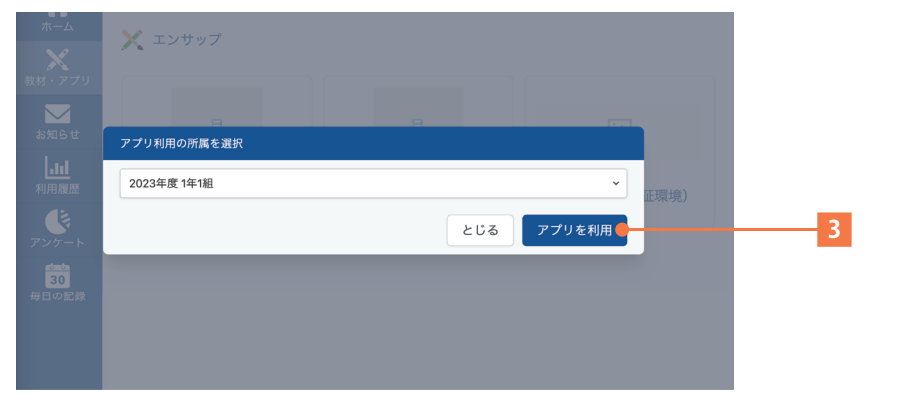

- ④ エンサップにログインできました。
- **(5)ハンバーガーメニュー(4)をクリック**

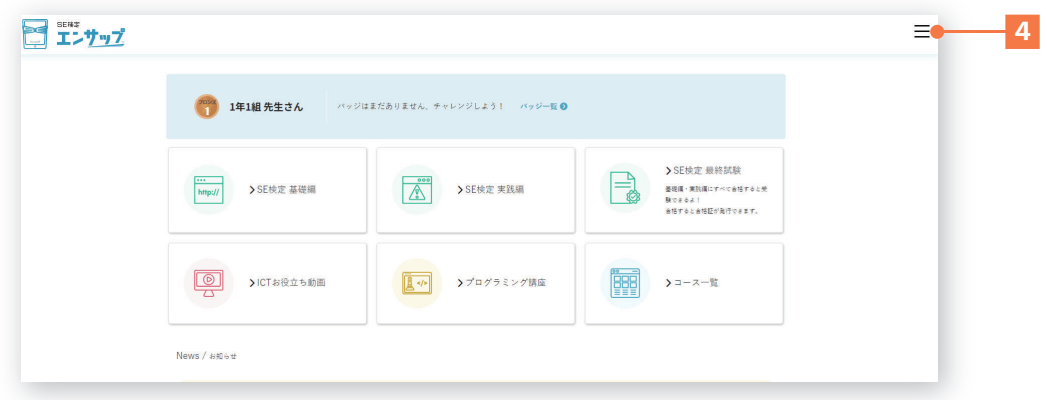

⑥ 「学校管理画面」ボタンをクリック

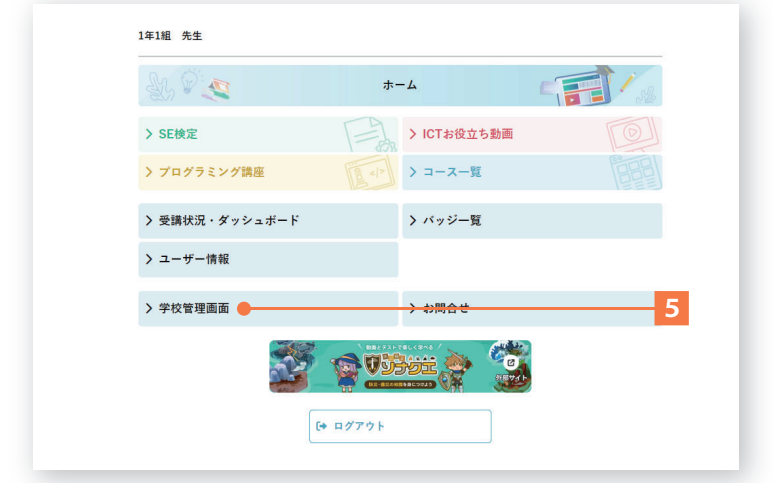

⑦ 学校管理画面が表示されます。

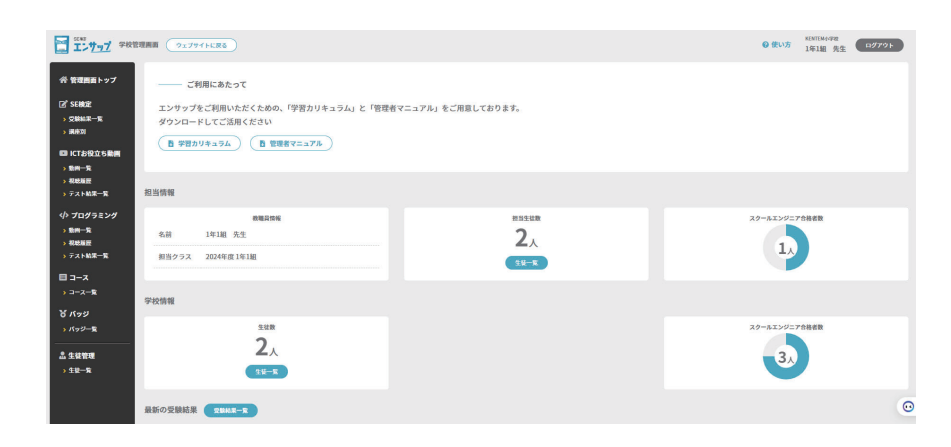

# 2. 授業活用編

### **◆ エンサップとは①**

情報モラルや ICT について、小学生・中学生が学べる動画のデジタル教材です。 モジュール学習や伱間時間などに活用できます。 URL: https://ensupp.jp/

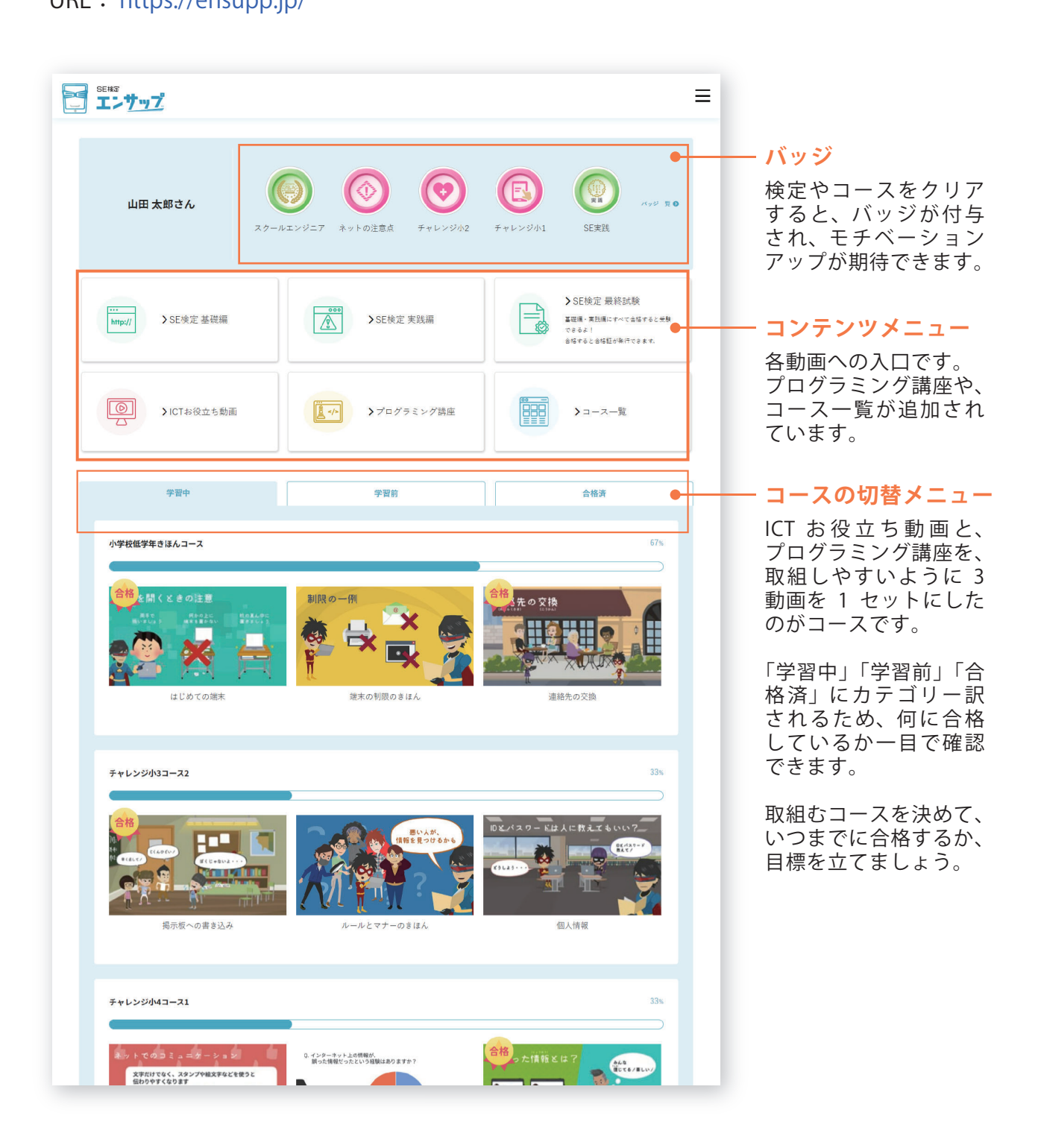

### ◆ エンサップとは2

### ■スクールエンジニア検定 小学生・中学生向けの、ICT や情報モラルを学べる検定です。 基礎編は、コンピュータの仕組みや、インターネットの基礎知識を学べます。 応用編は、より実践的な視点でトラブルがおきた場合の対処法などを学べます。

#### ・活用例:宿題や ICT 教育として

 すべての動画に試験があり、最終試験を合格すると「認定証(PDF)」が発行できます。 教職員の管理画面上で、受講状況なども確認できるため、自主学習としても最適です。

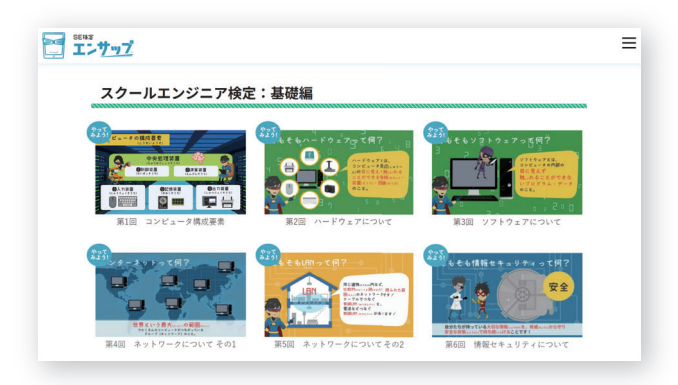

### ■ ICT お役立ち動画

モジュール学習やすきま時間で活用

小学生・中学生、教職員も学べる、単体で視聴可能な ICT・情報モラル動画です。

・活用例:授業で利用

 一部の動画に、「理解度テスト」「指導案」「ワークシート」をご用意していますので、 授業の中で利用することができます。 学校端末の活用にも効果的です。

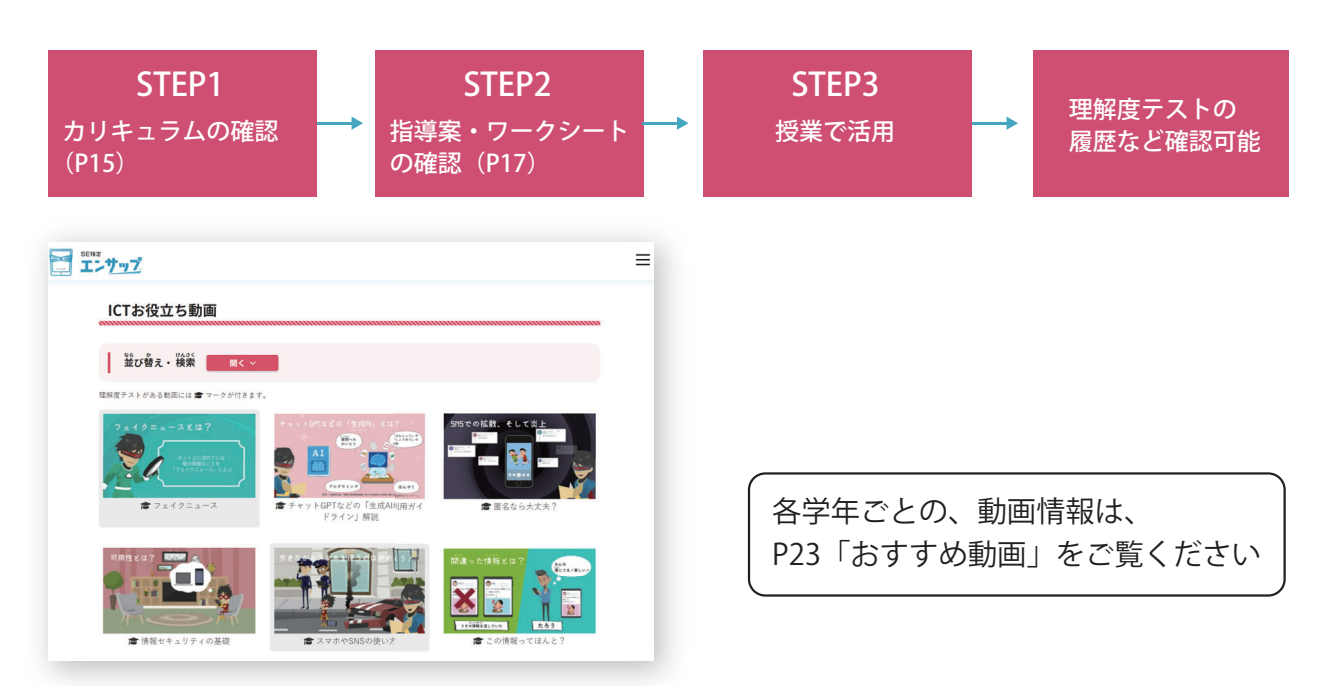

### **◆ エンサップとは③**

### ■プログラミング講座

自主学習等で活用

小学生向けにプログラミング講座が追加されました。 プログラミング的思考を学ぶ動画やスクラッチの基本を学べる動画をご用意しています。

#### ・活用例:自主学習として活用

 ICT お役立ち動画同様に、理解度テストが用意されていますので、自主学習として取組 むことで、自然とプログラミングについての基本が身に付きます。

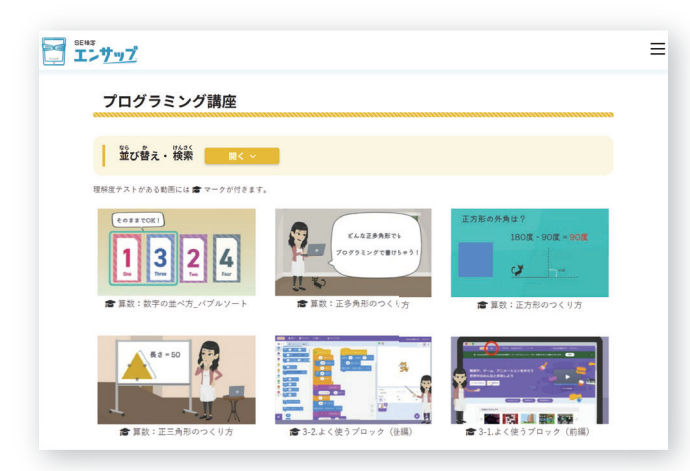

#### ■ コース一覧

みんなの目標として

3つの動画をセットにして1つのコースとして提供しています。

学年ごとのコースもありますので「動画が沢山あってどれから始めればわからない」場合 には、コースから選択してください。

・活用例:みんなの目標として

 1 動画 5 分~ 10 分で、クイズ形式の理解度テストもあるので、モジュール学習や、朝 の時間、授業が早く終わった時、ホームルームなどで活用しやすくなっています。

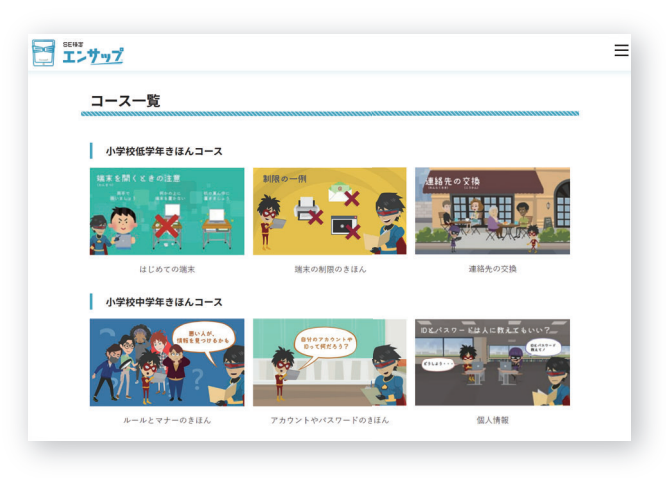

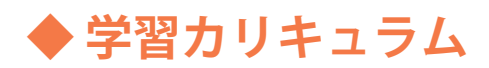

「情報モラル指導カリキュラム」をご用意しています。 道徳などの授業でエンサップを活用いただけるように、学習カリキュラムを用意しました。

① 管理画面トップページの「学習カリキュラム」(<mark>1</mark>) をクリックします。

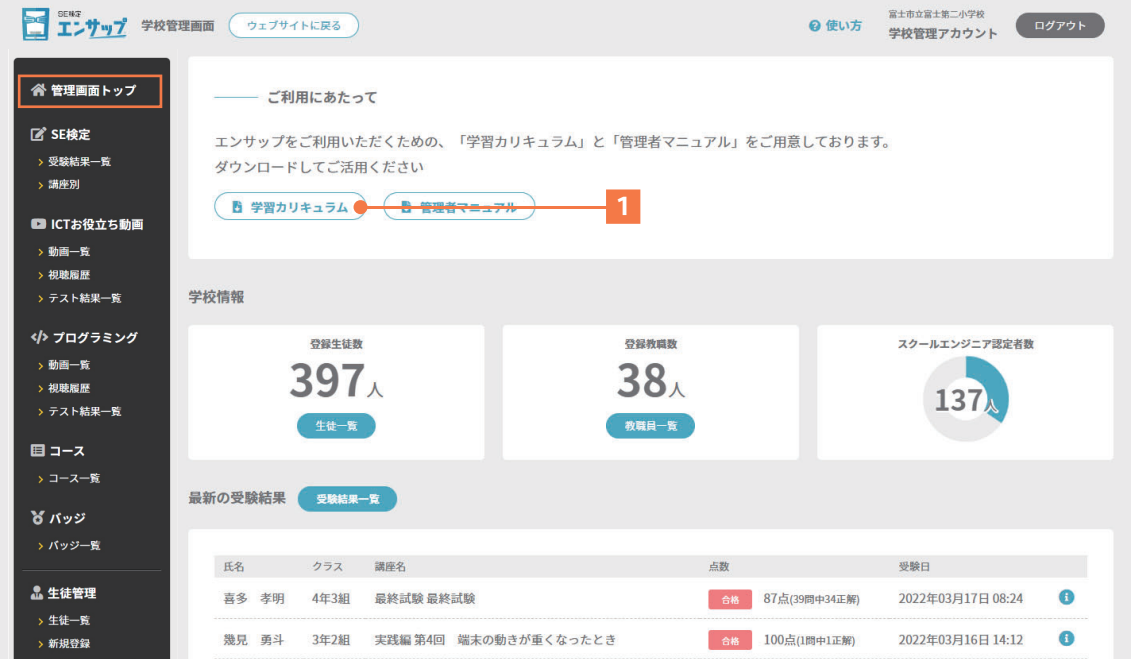

② 「info\_morals\_curriculum.xlsx」ファイルがダウンロードされるので、 「ICT お役立ち動画」を授業で利用を検討する際に、ご活用ください。

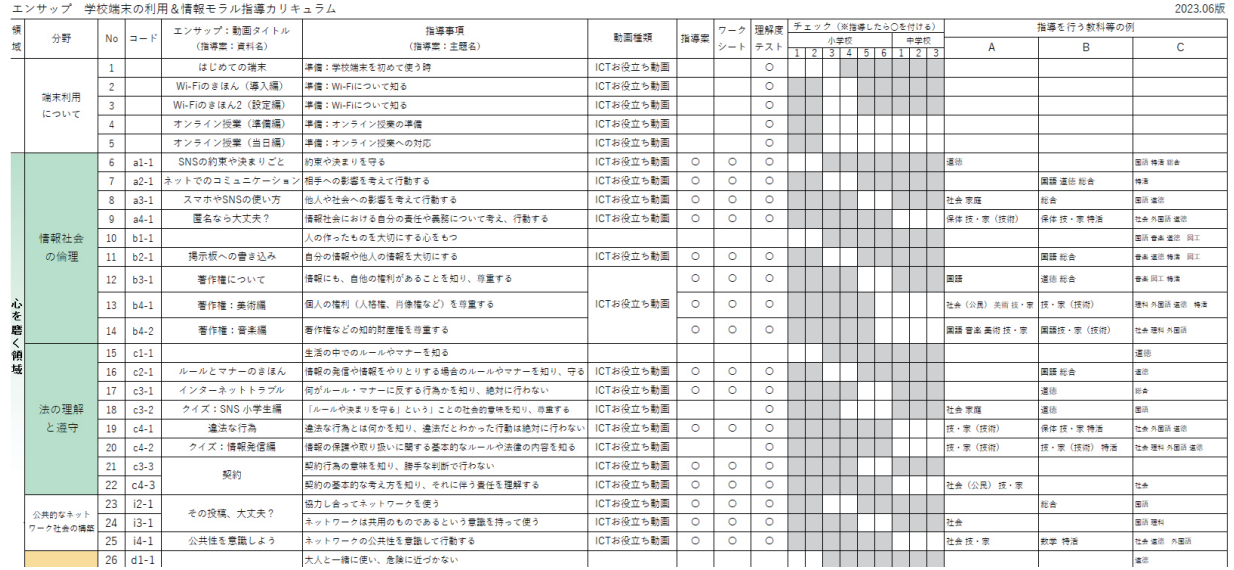

### **◆ 生徒管理 - 生徒一覧**

生徒を一覧で確認できます。以下の用途などでも利用します。

■認定証発行

- ① 生徒がスクールエンジニア検定に合格した場合に、「発行」ボタンが表示されます。 - クリック(<mark>1</mark>)することで PDF の認定証が発行されます。
- ② 認定証発行後に「発行済み」に表示を変更したい場合は、「…」(<mark>2</mark>)をクリックし、 **メニュー内の「認定証発行済み」(<mark>3</mark>) をクリックします。**

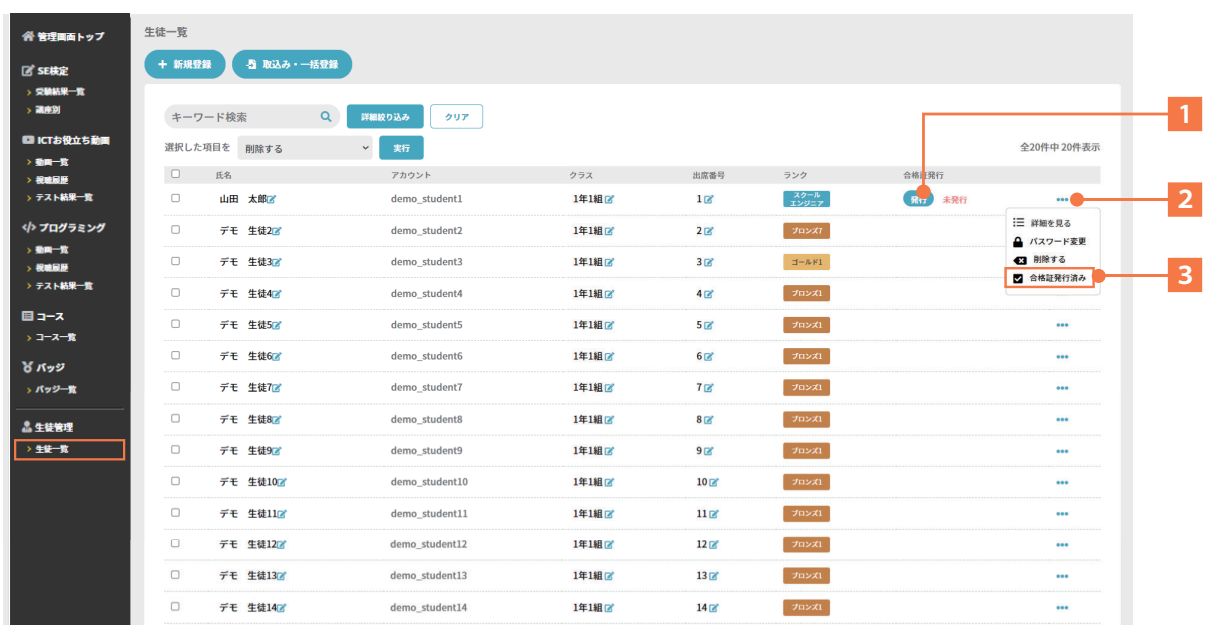

### **◆ SE 検定 - 受験結果一覧**

登録者が受講した SE 検定 各講座の受験結果が、時系列で確認できます。

① 氏名 ( ) をクリックすることで、その生徒の受講状況を確認することが可能。 **1**

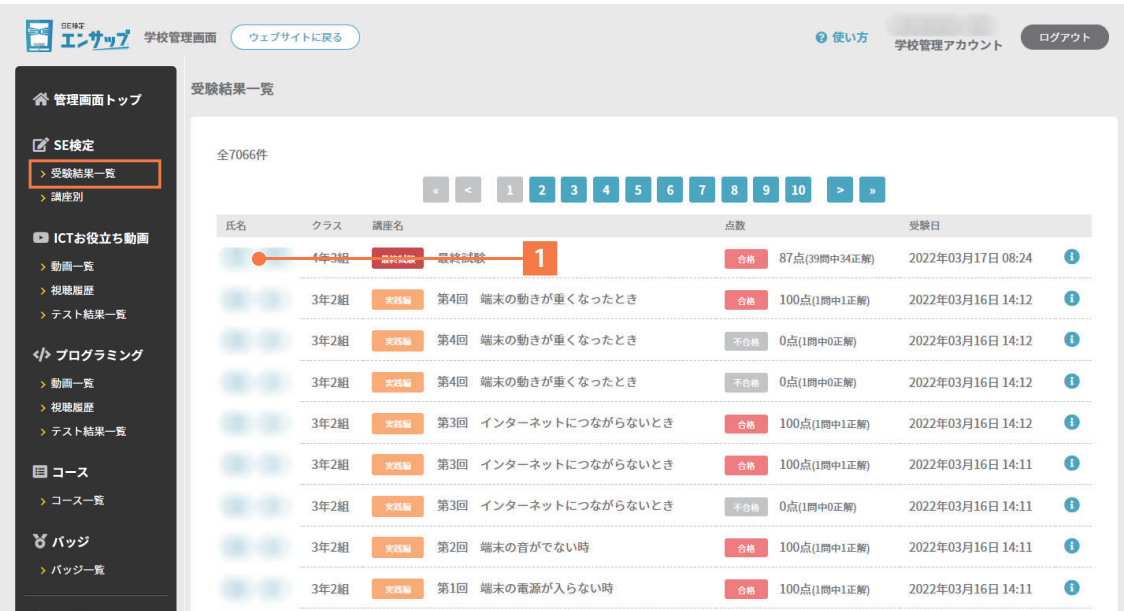

### **◆ SE 検定 - 講座別 受験結果一覧**

講座ごとの受験結果が時系列で確認できます。

① 詳細欄 ( ) をクリックすることで、講座ごとの詳細情報を確認することが可能。 **1**

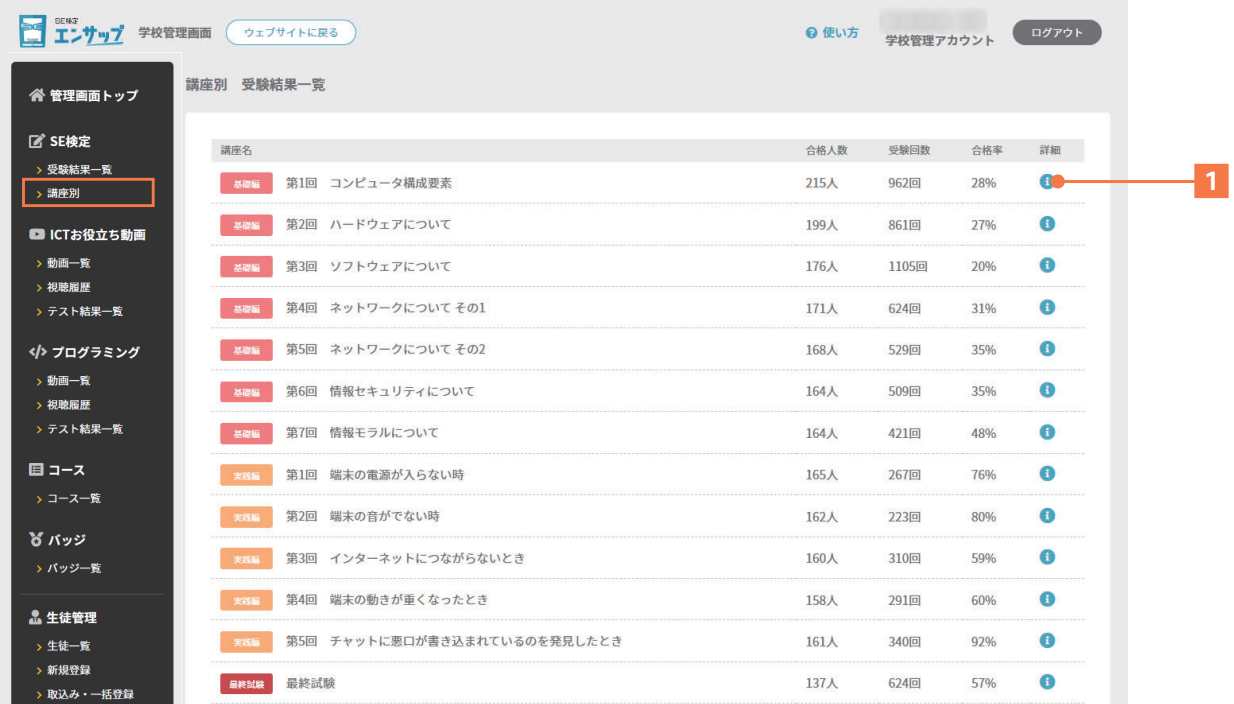

### **◆ ICT お役立ち動画について**

「ICT お役立ち動画」は、ICT や情報モラルについてテーマごとに数分で学べる動画です。 一部の動画には「理解度テスト」も用意しています。

(1)―覧から、見たい動画をクリック(<mark>1</mark>) 【利用例:先生が生徒みんなに動画を見せる】

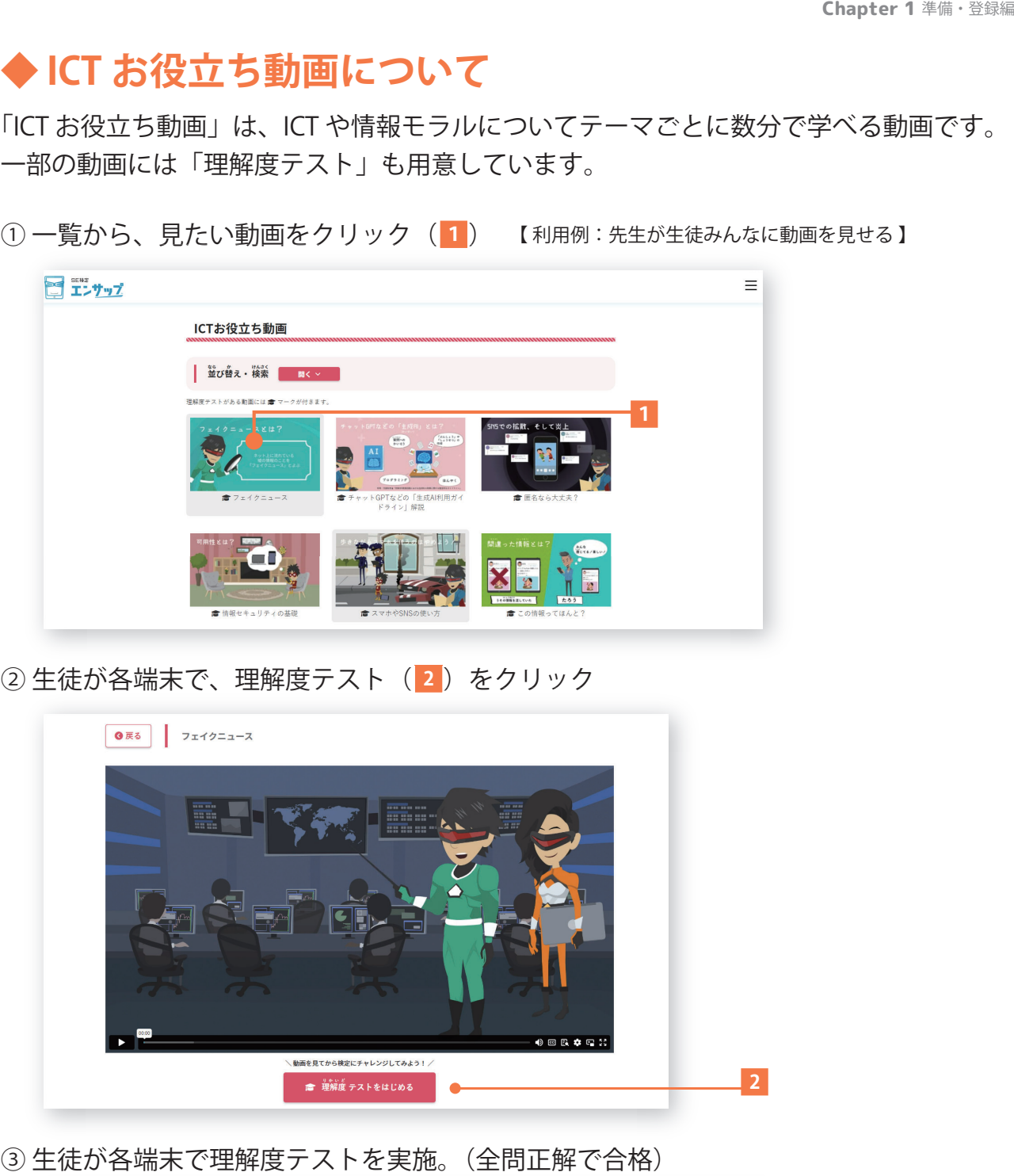

② 生徒が各端末で、理解度テスト( <mark>2</mark> )をクリック

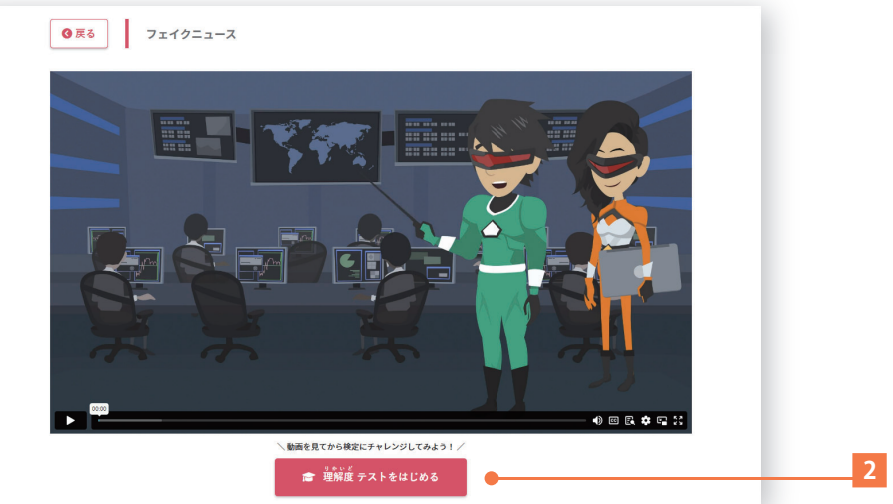

③ 生徒が各端末で理解度テストを実施。(全問正解で合格)

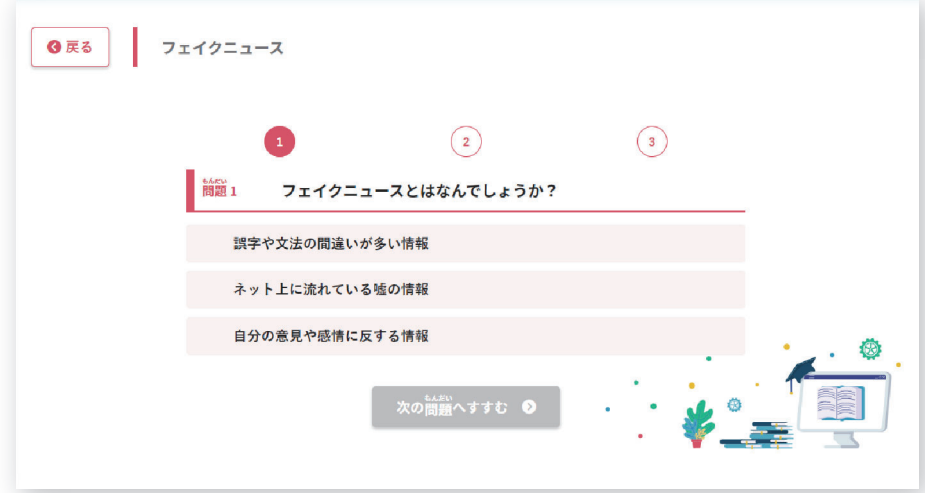

### **◆ ICT お役立ち動画 - 動画一覧**

「ICT お役立ち動画」は、授業で活用できるように「学習指導案」「ワークシート」 「理解度テスト」 を用意した動画もラインナップしています。

- ① | 学習指導案」ボタンをクリック(<mark>1</mark>)して指導案をダウンロード。
- ② | ワークシート」ボタンをクリック (<mark>2</mark>) してワークシートをダウンロード。
- ③ ☎ マーク(<mark>3</mark>)が付いている動画は、「理解度テスト」をご用意。|
- ④ 動画のサムネイル( <mark>4 )をクリックすると、実際の動画ページへ移動できます。</mark>

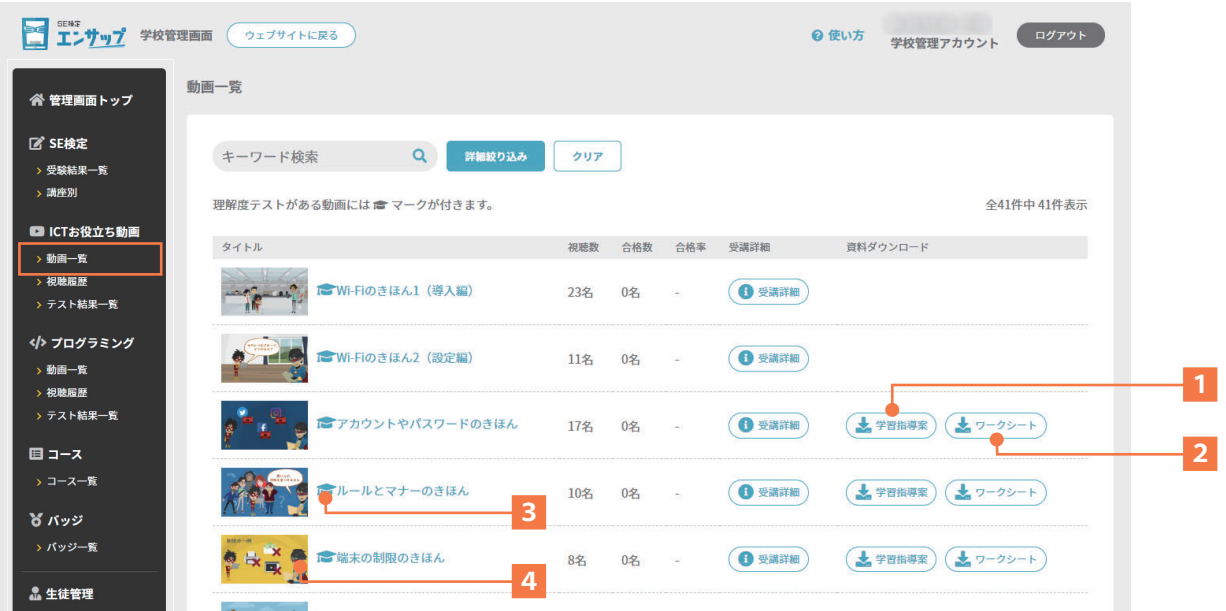

イメージ:「学習指導案」「ワークシート」

・Word データでの提供となりますので、それぞれ編集してご利用できます。

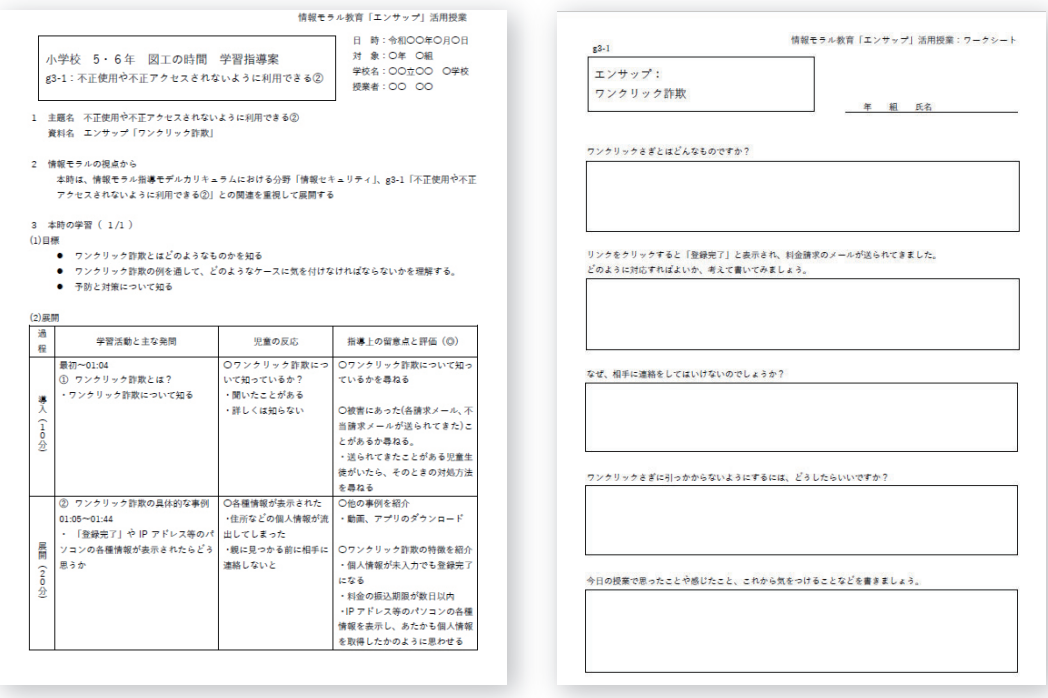

## **◆ ICT お役立ち動画 - 視聴履歴**

「ICT お役立ち動画」を視聴した履歴が時系列で確認できます。

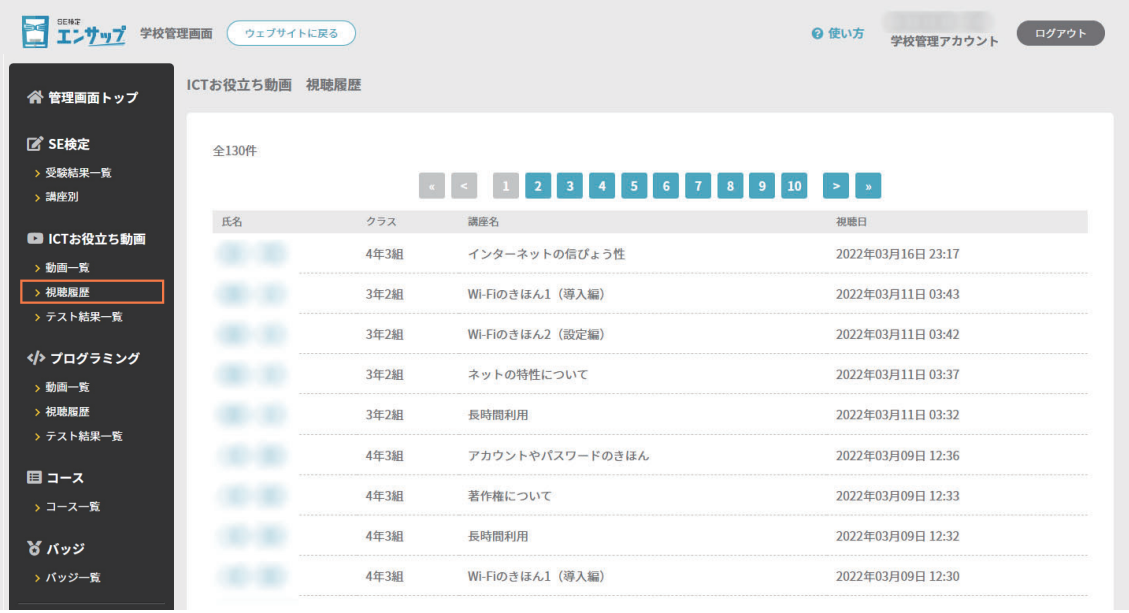

## **◆ ICT お役立ち動画 - テスト結果一覧**

「ICT お役立ち動画」の理解度テスト結果一覧が確認できます。

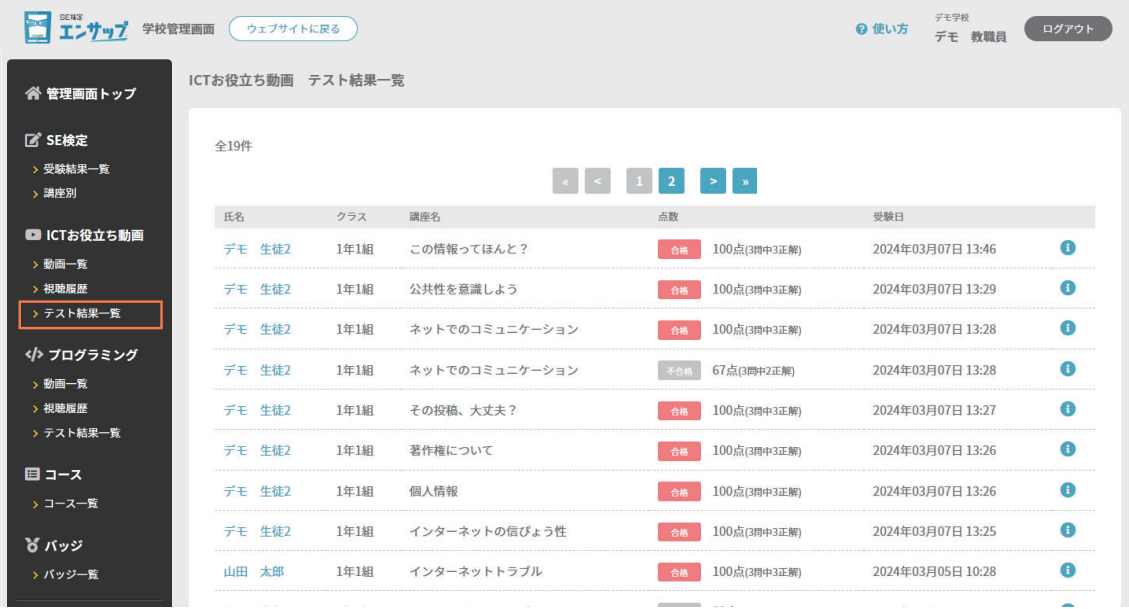

### **◆ プログラミング講座 - 動画一覧**

「プログラミング講座」をの動画ラインナップと視聴数、合格数などを確認できます。

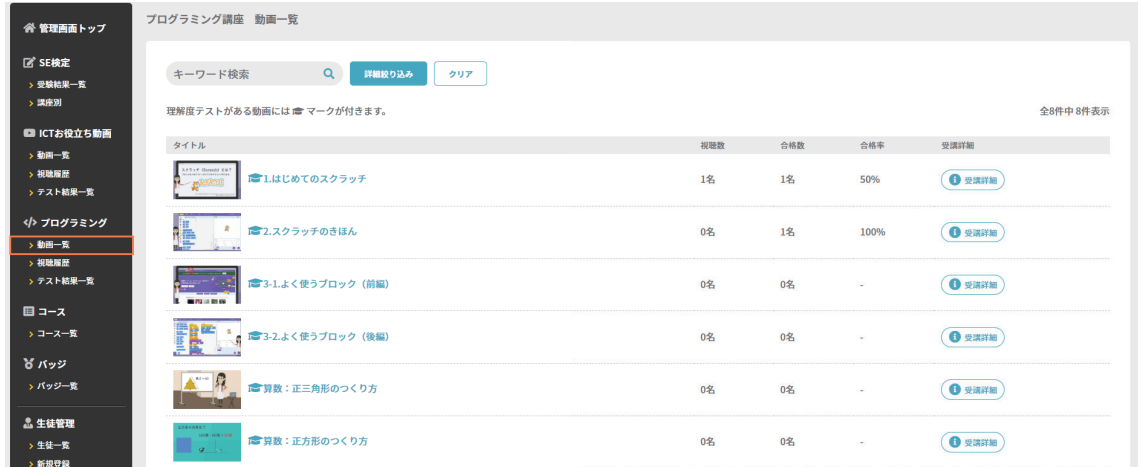

### **◆ プログラミング講座 - 視聴履歴**

「プログラミング講座」を視聴した履歴が時系列で確認できます。

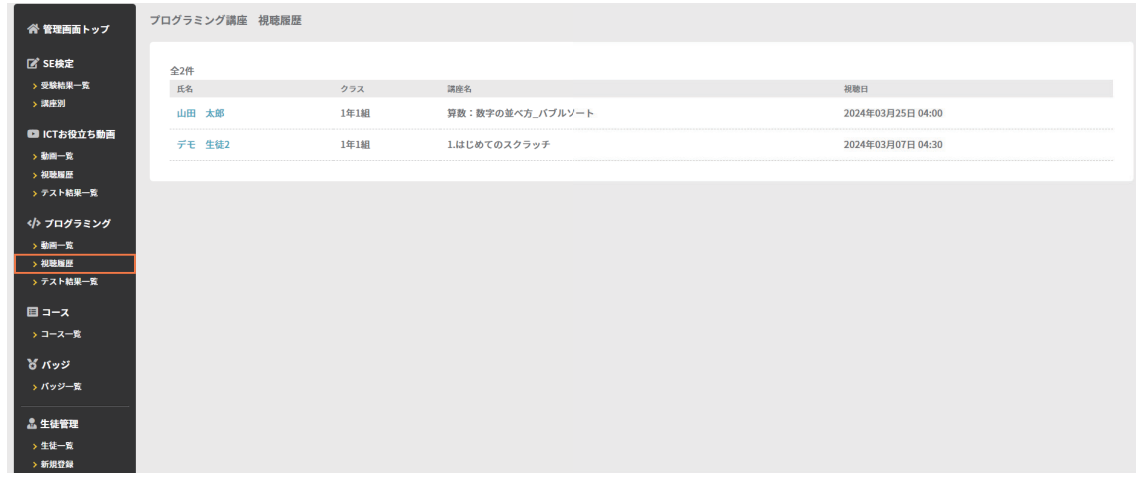

### **◆ プログラミング講座 - テスト結果一覧**

「プログラミング講座」の理解度テスト結果一覧が確認できます。

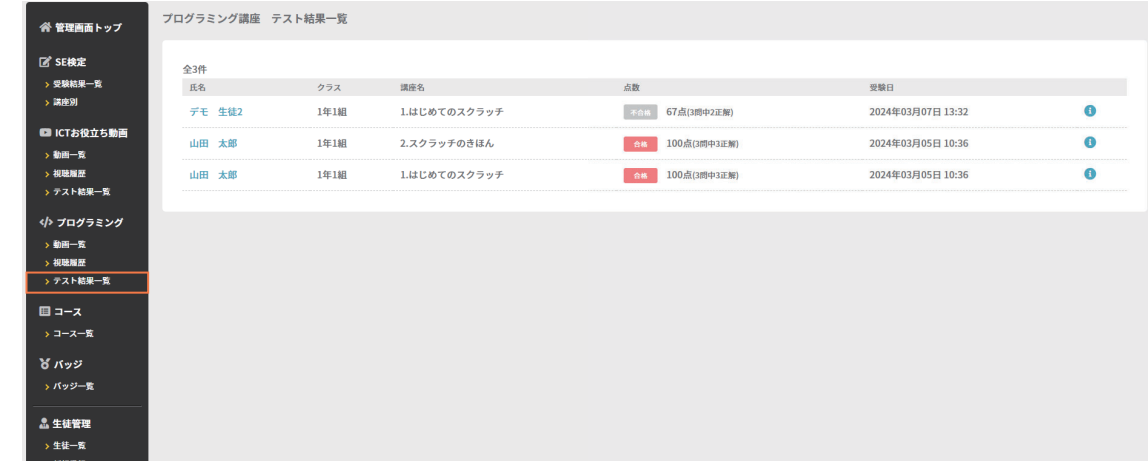

### **◆ コース一覧**

登録者が受講したコース結果(合格数など)が、一覧で確認できます。 ① 受講詳細 ( ) をクリックすることで、コースの受講詳細を確認することが可能。 **1**

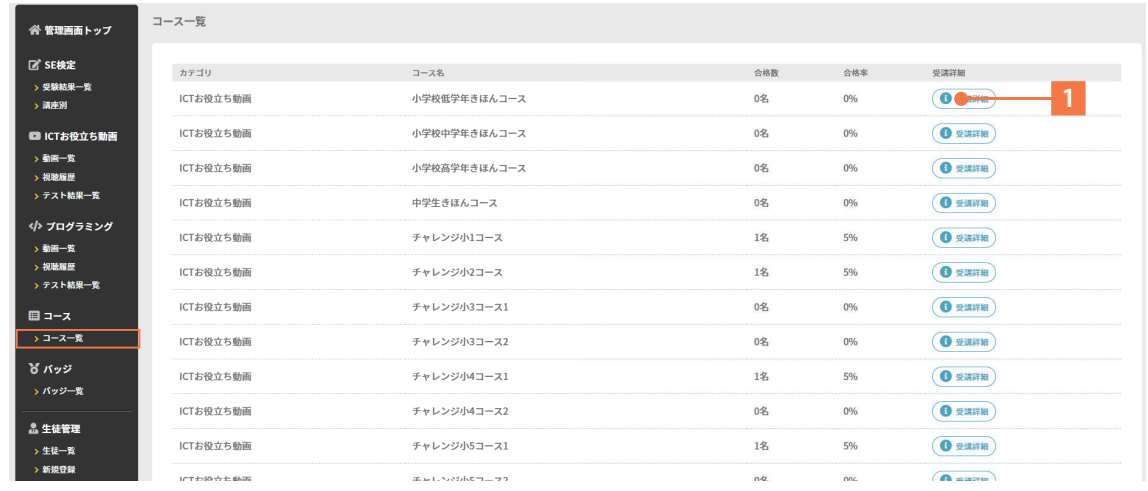

#### コース動画別受講結果詳細 画面

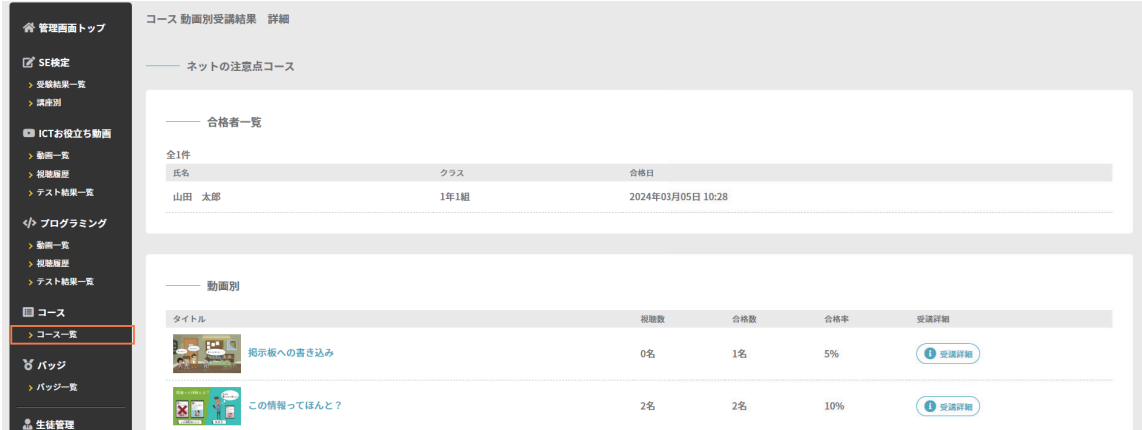

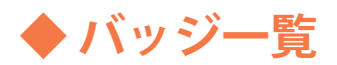

登録者が取得したバッジ結果が、一覧で確認できます。 ① 詳細 ( ) をクリックすることで、バッジ取得者を確認することが可能。 **1**

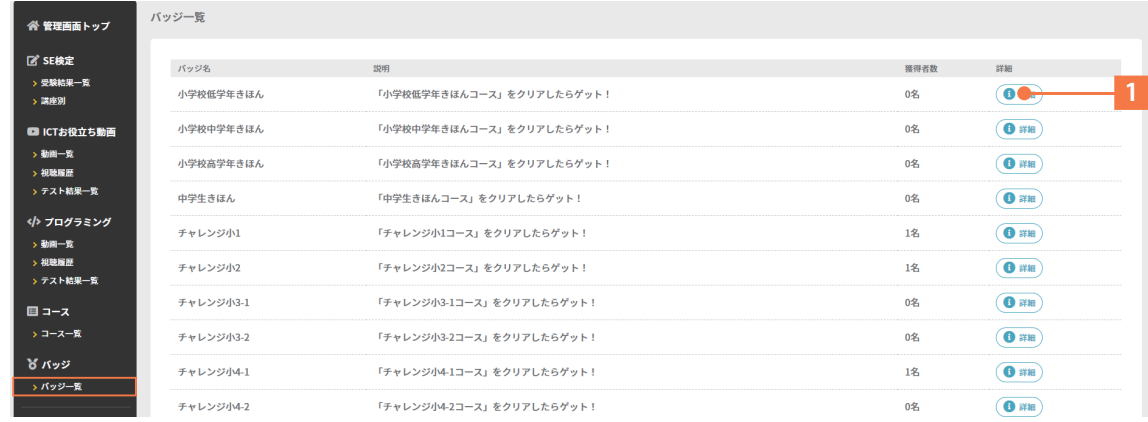

#### バッジ取得結果 画面

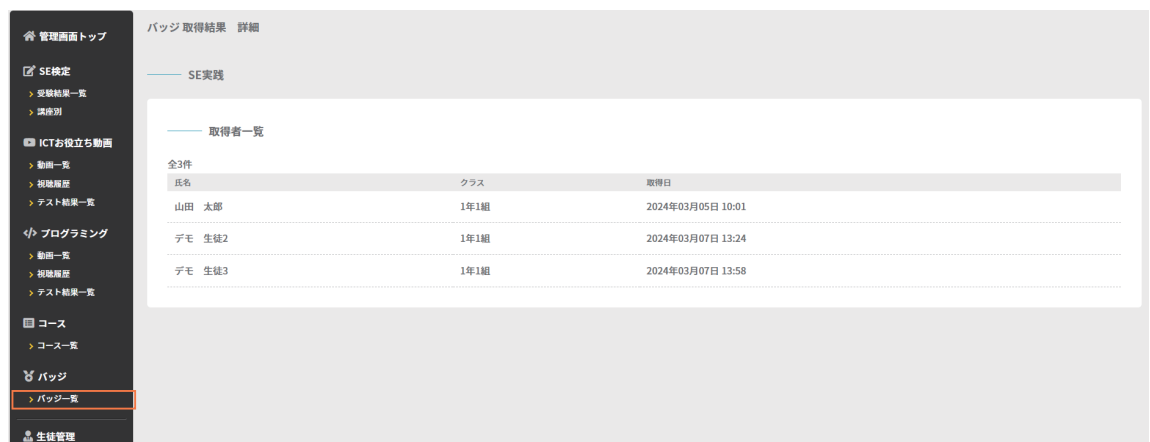

# 3. その他

### ◆ よくあるご質問 (Q&A)

エンサップご利用の方からの、よくあるご質問をまとめてみました。

- ■スクールエンジニア検定について Q1. 認定証の発行は、どうすれば良いですか?
	- A1. 生徒一覧ページから発行可能です。(P9 参照)
- ■ICT お役立ち動画について
	- Q2. ワークシートなどありますか?
	- A2. ICT お役立ち動画一覧からダウンロード可能です (P12 参照)
- ■エンサップのアイコン画像や最新版マニュアル

 Q3. 導入マニュアルや管理マニュアル最新版やアイコン画像はどこから入手可能ですか? A3. 下記お問合せ窓口までご連絡ください。アイコン画像データをお渡しいたします。

内田洋行 「L-Gate 管理者マニュアル」サイト

https://www.info.l-gate.net/admin\_manual/

場所:ページ下部の「L-Gate と連携可能なサービスの設定をする」内をご確認ください。

■困ったときは

 Q4. 問合せしたい時はどうすれば良いですか? A4. 以下の方法より、お選びいただきお問い合わせください。

- ① 学校関係者お問合せページ( https://ensupp.jp/contact\_school/ ) フォームに必要事項をご記入いただき、お問い合わせください。
- ② サポート窓口( https://ensupp.jp/support/ ) ご都合の良い日時を選択してサポート担当とビデオ通話が可能です。

### **◆ おすすめ動画**

「ICT お役立ち動画」で授業に活用しやすい、おすすめ動画のご紹介です。

小学1・2年生向け

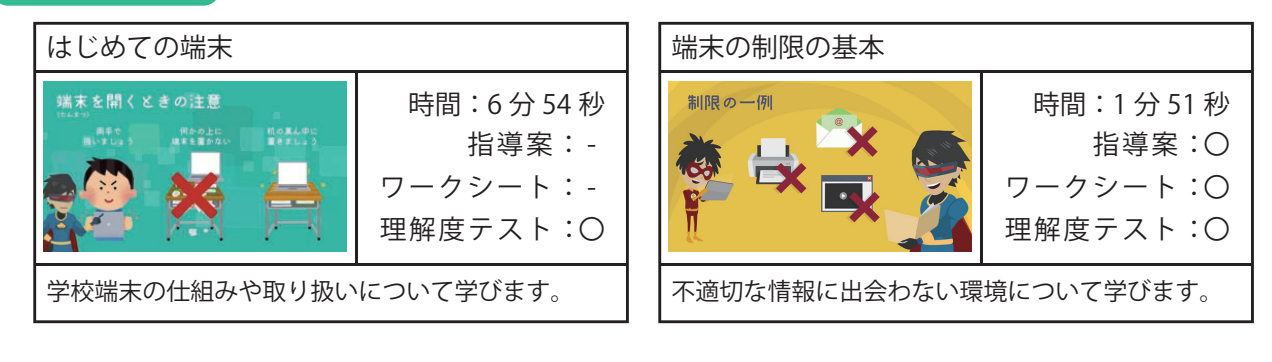

#### 小学3・4年生向け

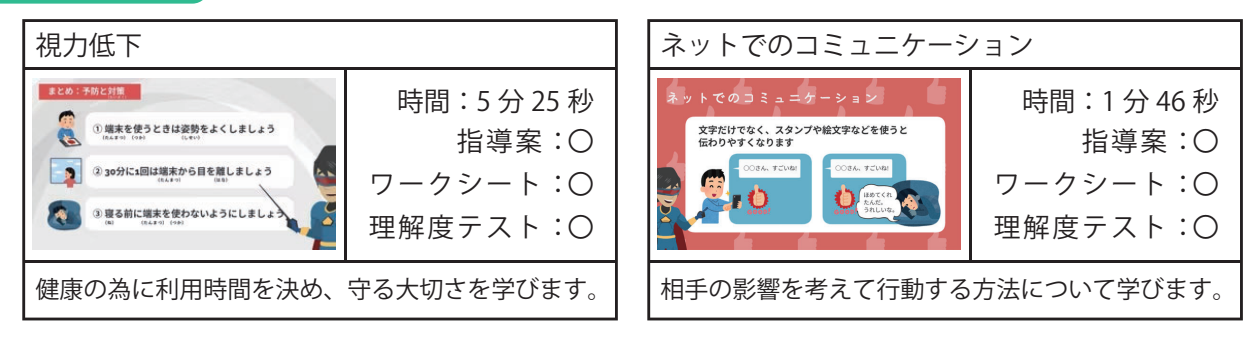

#### 小学5・6年生向け

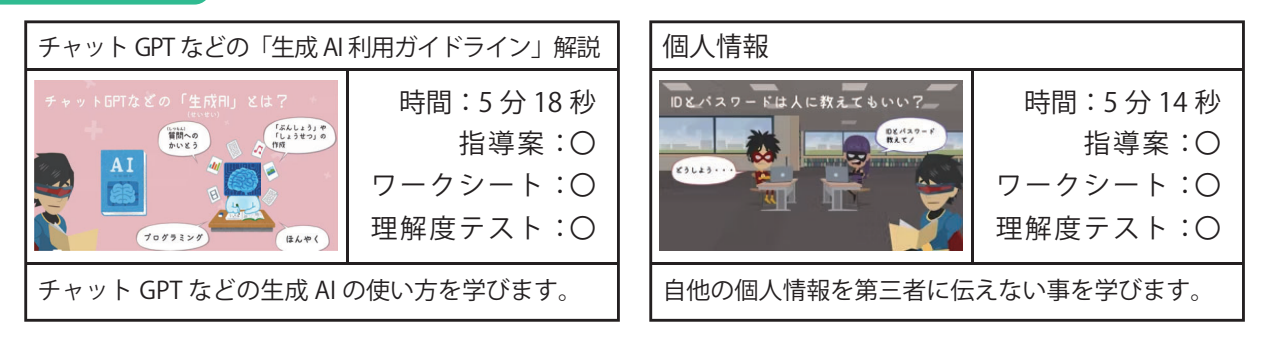

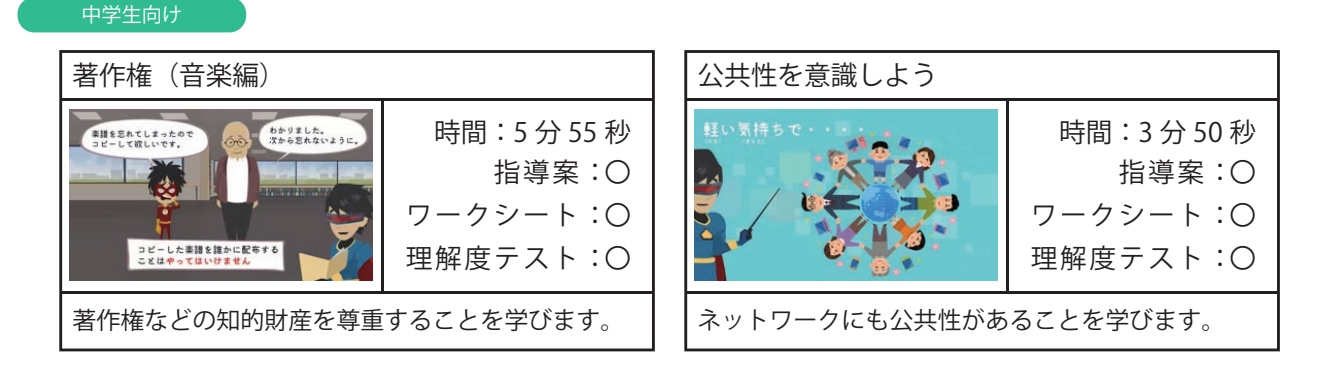

上記以外にも、合計 40 以上の動画をご用意しています。ぜひご活用ください。

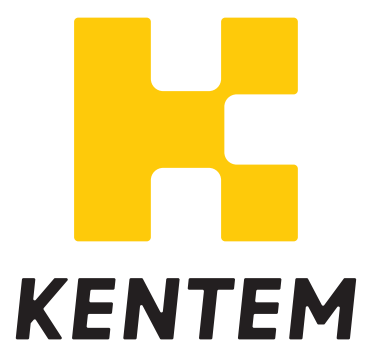